# Weller  $\circledR$

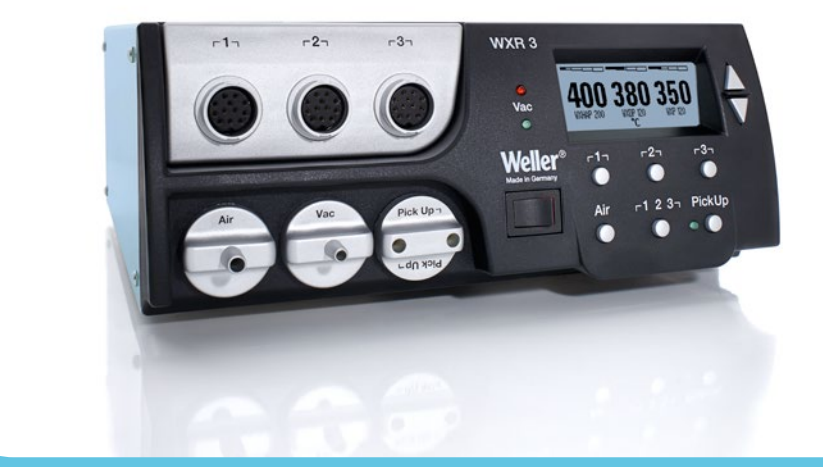

# **WXR 3**

**DE** Originalbetriebsanleitung

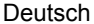

**DEGBESFRITPTNLSVDKFIGR**

 $\begin{bmatrix} 1 \\ 0 \end{bmatrix}$ 

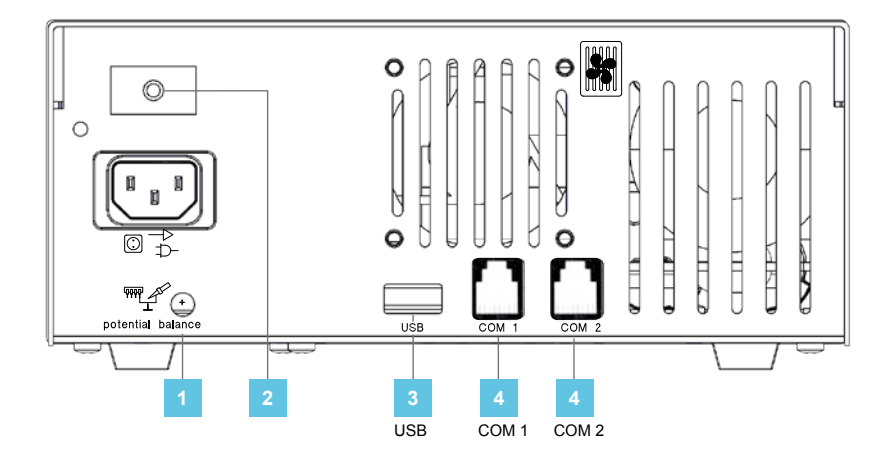

- **DE** Potentialausgleich **1**
	- **GB** Equipotential bonding
	- **ES** Equipotencial
	-
	- **FR** Compensation de potentiel<br> **IT** Compensazione di potenzia
	- **PT** Equilíbrio do potencial
	- **NL** Potentiaalvereffening
	- **SV** Potentialutjämning
	- **DK** Spændingsudligning
	-

#### **DE** Netzsicherung

- **GB** Mains fuse
- **ES** Fusible
- **FR** Fusible secteur<br> **IT** Protezione della
- **IT** Protezione della rete
- **PT** Fusível de rede
- **NL** Netbeveiliging
- **SV** Nätsäkring

**DE** USB-Schnittstelle

- **GB** USB port
- **ES** Interfaz USB
- **FR** Interface USB<br>IT Interfaccia US
- **Interfaccia USB**
- **PT** Interface USB **NL** USB-poort
- **SV** USB-port
- **DE** Schnittstelle **4**
	- **GB** Interface **ES** Interfaz **FR** Interface
		- **Interfaccia**
		- **PT** Interface
		- **NL** Interface
		- **SV** Gränssnitt
- **FI** Potentiaalin tasaus
- **GR** Εξίσωση δυναμικού
- **TR** Potansiyel dengelemesi
- **CZ** Vyrovnání potenciálů
- **IT** Compensazione di potenziale **PL** Wyrównanie potencjału
	- **HU** Feszültségkiegyenlítő hüvely
	- **SK** Zásuvka vyrovnania potenciálov **RO** Egalizare de potențial
	- **SL** Vtičnica za izenačevanje potenciala
	- **DK** Netsikring
	- **FI** Verkkosulake
	- **GR** Ηλεκτρική ασφάλεια δικτύου
	- **TR** Şebeke sigortası
	- **CZ** Síťová pojistka
	- **PL** Bezpiecznik sieciowy
	- **HU** Hálózati biztosíték
	- **SK** Sieťová poistka
	- **DK** USB-port
	- **FI** USB-liitäntä
	- **GR** Θύρα διεπαφής USB
	- **TR** USB arabirim
	- **CZ** Rozhraní USB **PL** Złącze USB
	-
	- **HU** USB csatlakozó **SK** Rozhranie USB
	-
	- **DK** Interface<br>FI Liittymä
	- **FI** Liittymä
	- **GR** Θύρα διεπαφής **TR** Arabirim
	- **CZ** Rozhraní
	- **PL** Interfejs
	- **HU** Interfész
	- **SK** Rozhranie
- **EE** Potentsiaalide ühtlustuspuks
- **LV** Potenciālu izlīdzināšanas pieslēgvieta
- **LT** Potencialo išlyginimo įvorė **BG** Изравняване на
- потенциалите
- **HR** Izjednačavanje potencijala
- **RU** Выравнивание потенциалов
- **SL** Omrežna varovalka
- **EE** Võrgukaitse
- **LV** Elektriskā tīkla drošinātājs
- **LT** Tinklo saugiklis
- **BG** Мрежов предпазител
- **RO** Sigurantă de retea
- **HR** Mrežni osigurač
- **RU** Предохранитель электросети
- **SL** Vmesnik USB<br>**FF** USB-liides
- **EE** USB-liides
- **LV** USB pieslēgvieta
- **LT** USB sąsaja
- **BG** USB-интерфейс
- **RO** Interfaţă USB **HR** Sučelje USB
- 
- **RU** Интерфейс USB
- **SL** Vmesnik
- **EE** Liides
- LV Saskarne<br> **IT** Sasaia
- **LT** Sąsaja
- **BG** Интерфейс
- **RO** Interfaţă
- **HR** Sučelje
- **RU** Интерфейс

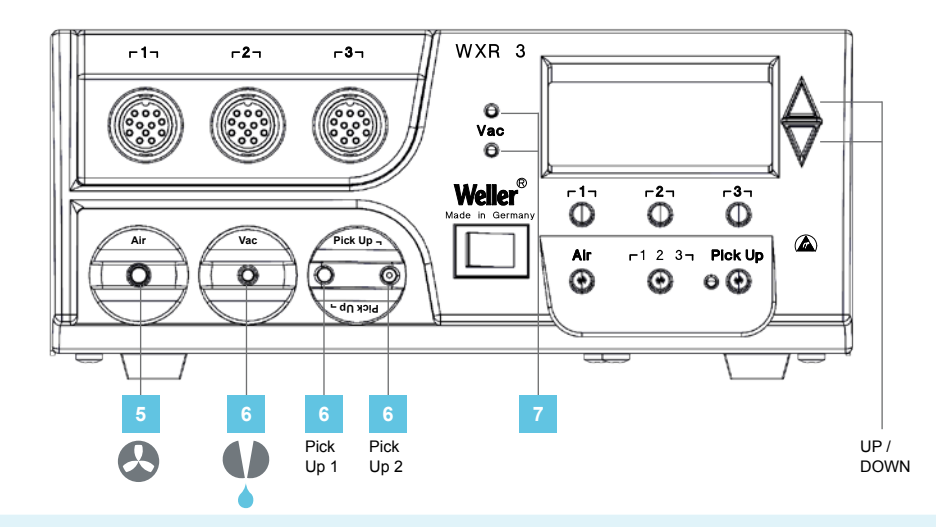

- **DE** Luftanschlussnippel für Heißluftkolben **GB** Air connection nipple for
	- hot air tools
	- **ES** Boquilla de conexión del aire para el soldador de aire caliente ii<br>Curch: Lochu<br>Ha
	- **FR** Raccord de connexion d'air pour fers à air chaud
	- **IT** Nipplo di collegamento aria
	- per saldatore ad aria calda **PT** Niples de ligação de ar para
	- ferros de soldar por ar quente **NL** Luchtaansluitnippel voor heteluchtbout
	- **SV** Luftanslutningsnippel för hetluftspenna
- **DE** Vakuumanschluss **6**
	- **GB** Vacuum connection<br>**ES** Toma de vacío
	- **ES** Toma de vacío
	- **FR** Raccord de vide<br> **IT** Collegamento pe
	- **IT** Collegamento per vuoto<br>**PT** Ligação de vácuo
	- **PT** Ligação de vácuo
	- **NL** Vacuümaansluiting
	- **SV** Vakuumanslutning

**7 DE** LED Vakuum

- **GB** Vacuum LED
	- **ES** LED Vacío
	- **FR** LED vide LED Vuoto
	- **PT** LED do vácuo
	- **NL** LED vacuüm
	- **SV** Lysdiod vakuum
- **DK** Lufttilslutningsnippel til
- varmluftskolbe **FI** Ilmaliitäntänippa kuumailmakolville
- **GR** Στόμιο σύνδεσης αέρα για έμβολο θερμού αέρα
- **TR** Sıcak hava pistonu için
- hava bağlantı nipeli<br>Sroubovací přípojka vzdu-
- 
- **PL** Šroubovací přípojka vzdu- chu pro horkovzdušný píst **HU** Levegőcsatlakozó a
- forrólevegős páka számára **SK** Prípojka vzduchu pre
- teplovzdušnú rúčku<br>Prikliučni nastavek spaj-
- **SL** Priključni nastavek s<br>kalnika za vroči zrak
- **DK** Vakuumtilslutning<br>FI Tyhiiöliitäntä
- **FI** Tyhjiöliitäntä
- **GR** Σύνδεση κενού
- **TR** Vakum bağlantısı
- **CZ** Přípojka vakua
- **PL** Przłącze próżni
- **HU** Vákuumcsatlakozó
- **SK** Prípojka vákua
- **SL** Priključek za podtlak
- **DK** LED vakuum<br>**FI** Tyhijön I FD
- **FI** Tyhjiön LED
- **GR LÉD κενού**<br>**TR Vakum LED**
- **TR** Vakum LED'i
- **CZ** LED vakuum **PL** Dioda LED próżni
- **HU** Vákuum LED
- **SK** LED-dióda: podtlak
- 
- **EE** Õhuühenduse nippel
- kuuma õhu kolvidele **LV** Gaisa pieslēguma nipelis
- karstā gaisa lodāmuram **LT** Karšto oro stūmoklio oro
- jungties antgalis **BG** Нипел за присъдиняван
- на въздух за поялник с горещ въздух **RO** Niplu de racordare pentru
- letconul cu aer cald
- **HR** Nazuvica za priključak zra-
- ka za lemilo na vrući zrak **RU** Подключение воздуха ниппель для горячей пайки воздуха
- **EE** Vaakumühendus
- **LV** Vakuuma pieslēgums
- **LT** Vakuumo jungtis
- **BG** Съединителен елемент за вакуум
- **RO** Racord pentru vid
- **HR** Vakuumski priključak
- **RU** Вакуумное соединение
- **SL** LED-dioda podtlaka
- **EE** LED vaakum
- **LV** Vakuuma LED diode
- **LT** LED vakuumas
- **BG** Вакуум LED
- **RO** LED vid
- **HR** LED vakuum
- **RU** Светодиодный индикатор вакуума
- 
- **CZ** Šroubovací přípojka vzdu- chu pro horkovzdušný píst edruckt durch: 27.5.2014<br>Sedruckt

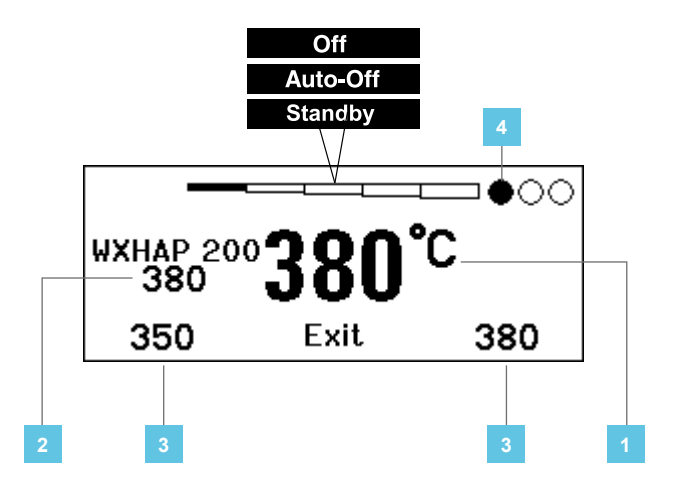

- **1 DE** Isttemperatur / Solltemperatur DK Faktisk temperatur / nominel<br>CB Actual temperature / nominal temperatur **GB** Actual temperature / nominal temperature
	- **ES** Temperatura real / temperatura de referencia
	- **FR** Température réelle / température de consigne
	- **IT** Temperatura reale / temperatura nominale
	- **PT** Temperatura real / temperatura nominal
	- **NL** Werkelijke temperatuur /
	- gewenste temperatuur **SV** Faktisk temperatur / börtemperatur
- **DE** Solltemperatur **2**
	- **GB** Nominal temperature
	- **ES** Temperatura de referencia
	- **FR** Température de consigne<br> **IT** Temperatura nominale
	- **IT** Temperatura nominale
	- **PT** Temperatura nominal
	- **NL** Gewenste temperatuur
	- **SV** Börtemperatur
- **DE** Festtemperatur **3**
	-
	- GB Fixed temperature<br>ES Temperatura fija **ES** Temperatura fija
	- **FR** Température fixe<br> **IT** Temperatura fiss
	- **IT** Temperatura fissa
	- **PT** Temperatura fixa<br>**NL** Vaste temperature
	- **NL** Vaste temperatuur
	- **SV** Fast temperatur
- **DE** Aktiver Kanal
	- **GB** Active channel
	- **ES** Canal activo
	- **FR** Canal actif
	- Canale attivo
	- **PT** Canal ativo<br>NL Actief kana
	- **NL** Actief kanaal
	- **SV** Aktiv kanal
- temperatur
- **FI** Todellinen lämpötila / ohjelämpötila
- **GR** Πραγματική θερμοκρασία / ονομαστική θερμοκρασία **TR** Fiili sıcaklık / nominal sıcaklık
- **CZ** Skutečná teplota / nominal sıcaklık
- **PL** Temperatura rzeczywista / temperatura zadana
- **HU** Mért hőmérséklet / temperatu-<br>ra hőmérséklet<br>SK. Skutočná teplota /
- **SK** Skutočná teplota / požadovaná teplota
- **DK** Nominel temperatur<br>**FI** Ohielämpötila
- **FI** Ohjelämpötila
- **GR** Ονομαστική θερμοκρασία
- **TR** Nominal sıcaklık
- **CZ** Nominal sıcaklık
- **PL** Temperatura zadana
- **HU** Temperatura hőmérséklet
- **SK** Požadovaná teplota
- **DK** Fast temperatur<br>FI Kiinteä lämpötila
- **FI** Kiinteä lämpötila
- **GR** Σταθερή θερμοκρασία
- **TR** Sabit sıcaklık
- **CZ** Stanovená teplota
- **PL** Temperatura stała
- **HU** Rögzített hőmérséklet
- **SK** Pevná teplota
- **DK** Aktiv kanal<br>FI Aktivoitu ka
- **FI** Aktivoitu kanava
- **GR** Ενεργό κανάλι
- **TR** Aktif kanal
- **CZ** Aktivní kanál
- **PL** Aktywny kanał
- **HU** Aktív csatorna
- **SK** Aktívny kanál
- **SL** Dejanska temperatura /
- želena temperatura **EE** Tegelik väärtus / sihttemperatuur
- **LV** Faktiskā temperatūra / vēlamā temperatūra
- **LT** Esama temperatūra / nustaty- toji temperatūra
- **BG** Действителна температура /
- Зададена температура **RO** Temperatura efectivă / Tem- peratura nominală
- **HR** Stvarna temperatura / Zadana temperatura
- **RU** Фактическая температура / Заданная температура
- **SL** Želena temperatura
- 
- **EE** Sihttemperatuur **LV** Vēlamā temperatūra
- **LT** Nustatytoji temperatūra
- **BG** Зададена температура
- **RO** Temperatura nominală
- **HR** Zadana temperatura
- **RU** Заданная температура
- **SL** Stalna temperatura
- 
- **EE** Püsitemperatuur
- **LV** Noteiktā temperatūra
	- **LT** Fiksuotoji temperatūra
- **BG** Непроменлива температура
- **RO** Temperatura fixă **HR** Fiksna temperatura
- **RU** Фиксированная температура
- **SL** Aktivni kanal
- 
- **EE** Aktiivne kanal
- **LV** Aktīvais kanāls **LT** Aktyvus kanalas
- **BG** Активен канал
- 
- **RO** Canal activ
- **HR** Aktivni kanal
- **RU** Aктивный канал

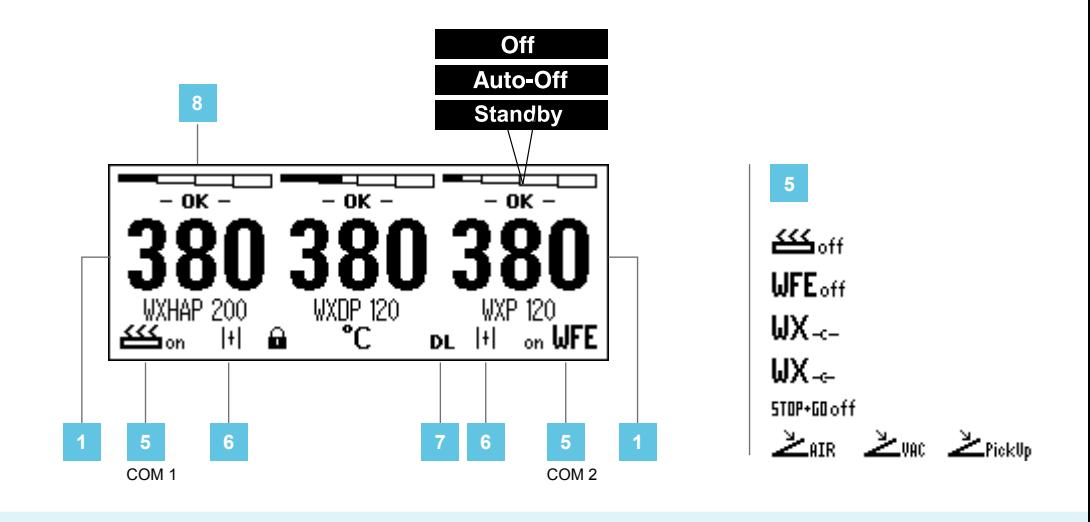

- **DE** Schnittstelle COM 1 / COM 2 **GB** Interface COM 1 / COM 2 **ES** Interfaz COM 1 / COM 2
	- **FR** Interface COM 1 / COM 2
	- **IT** Interfaccia COM 1 / COM 2
	- **PT** Interface COM 1 / COM 2
	- **NL** Interface COM 1 / COM 2
	- **SV** Gränssnitt COM 1 / COM 2

#### WFV 60A **6**

**7**

- **DE** Zustandsanzeige
- **GB** Status indication
- **ES** Indicación del estado
- **FR** Indication d'état
- **IT** Indicatore di stato
- **PT** Indicação de status
- **NL** Statusweergave
- **SV** Statusvisning
- **DE** DATA LOGGER (DL) aktiv **GB** DATA LOGGER (DL) active **ES** DATA LOGGER (DL) activo **FR DATA LOGGER (DL) actif<br>IT DATA LOGGER (DL) attive** DATA LOGGER (DL) attivo **PT** REGISTO DE DADOS (DL)
	- activo **NL** DATA LOGGER (DL) actief
	- **SV** DATA LOGGER (DL) aktiv
	- **DK** DATA LOGGER (DL) aktiv
- 2 CH 1, 2, 3
	- **DE** Indikator Schaltausgang
	- **GB** Switching output indicator
	- **ES** Indicador salida de conexión
	- **FR** Indicateur sortie de commutation **TR** Devre çıkışı göstergesi
	- **IT** Indicatore uscita di commutazione
	- **PT** Indicador da saída de comutação
	- **NL** Indicator schakeluitgang
- **DK** Interface COM 1 / COM 2
- **FI** Liittymä COM 1 / COM 2
- 
- **GR** Θύρα διεπαφής COM 1/COM 2 **TR** Arabirim COM 1 / COM 2
- **CZ** Rozhraní COM 1 / COM 2
- **PL** Interfejs COM 1 / COM 2
- **HU** Interfész COM 1 / COM 2
- **SK** Rozhranie COM 1 / COM 2
- **DK** Statusindikator
- **FI** Tilanneilmaisin
- **GR** Ένδειξη προόδου
- **TR** Durum göstergesidir
- **CZ** Zobrazení stavu
- **PL** Wyświetlacz stanu
- **HU** Állapot kijelző
- **SK** Zobrazenie stavu
- **FI** DATA LOGGER (DL) aktivoitu
- **GR** DATA LOGGER (DL) ενεργό
- **TR** VERİ GÜNLÜKLEYİCİ (DL) aktif
- **CZ** DATA LOGGER (DL) aktivní
- **PL** DATA LOGGER (DL) aktywny **HU** DATA LOGGER (DL adatnap-
- lózás) aktív
- **SK** DATA LOGGER (DL) aktívny
- **SL** DATA LOGGER (DL) je aktiviran **EE** DATA LOGGER (DL) on aktiivne
- 
- **SV** Indikator kopplingsutgång
- 
- **DK** Indikator koblingsudgang<br>FI Kytkentälähdön ilmaisin **FI** Kytkentälähdön ilmaisin
- **GR** Δείκτης επαφής εξόδου
- 
- **CZ** Indikátor spínacího výstupu
- **PL** Wskaźnik wyjścia
	- przełączającego
- **HU** Kapcsolókimenet indikátor
- **SK** Indikátor spínacieho výstupu
- **SL** Vmesnik COM 1 / COM 2
- **EE Liides COM 1 / COM 2<br>LV. Saskarne COM 1 / CO**
- Saskarne COM 1 / COM 2
- **LT** Sąsaja COM 1 / COM 2
- **BG** Интерфейс COM 1 / COM 2
- **RO** Interfaţă COM 1 / COM 2
- **HR** Sučelje COM 1 / COM 2
- **RU** Интерфейс COM 1 / COM 2
- **SL** Prikaz stanja
- **EE** Olekuekraan<br>LV Stāvokla dist
- **LV** Stāvokļa displejs
- **LT** Būklės indikatorius
- **BG** Индикация на състоянието
- **RO** Afişajul de stare
- **HR** Prikaz stanja
- **RU** Индикация состояния
- **LV** DATU REĢISTRĒTĀJS (DR) ir ieslēgts
- **LT** Aktyvintas duomenų registravimo įtaisas DATA LOGGER (DL)
- **BG** DATA LOGGER (DL) активна
- **RO** DATA LOGGER (DL) activ
- **HR** DATA LOGGER (DL) aktiviran **RU** РЕГИСТРАТОР ДАННЫХ
	- (РД) активирован
- **SL** Indikator izhoda<br>**EE** Lülitusväliundi ir
- **EE** Lülitusväljundi indikaator
- **LV** Slēguma izejas indikators
- **LT** Indikatoriaus jungimo išvadas
- **BG** Включване индикатор изход
- **RO** Indicator ieşire de comutare
- **HR** Indikator prekidača za izlaz **RU** Индикатор коммутируемого
	- выхода

# **Zu Ihrer Sicherheit**

Wir danken Ihnen für das mit dem Kauf dieses Geräts erwiesene Vertrauen.

Bei der Fertigung wurden strengste Qualitätsanforderungen zugrunde gelegt, die eine einwandfreie Funktion des Gerätes sicherstellen.

**Lesen Sie diese Anleitung und die beiliegenden Sicherheitshinweise vor Inbetriebnahme und bevor Sie mit dem Gerät arbeiten vollständig durch.**

Bewahren Sie diese Anleitung so auf, dass sie für alle Benutzer zugänglich ist.

Diese Anleitung enthält wichtige Informationen, um das Gerät sicher und sachgerecht in Betrieb zu nehmen, zu bedienen, zu warten und einfache Störungen selbst zu beseitigen.

Das Gerät wurde entsprechend dem heutigen Stand der Technik und den anerkannten sicherheitstechnischen Regeln hergestellt.

Trotzdem besteht die Gefahr von Personenund Sachschäden, wenn Sie die Sicherheitshinweise im beiliegenden Sicherheitsheft sowie die Warnhinweise in dieser Anleitung nicht beachten.

#### **Sicherheitshinweise**

Aus Sicherheitsgründen dürfen Kinder und Jugendliche unter 16 Jahren sowie Personen, die nicht mit dieser Betriebsanleitung vertraut sind, das Gerät nicht benutzen. Kinder sollten beaufsichtigt werden, um sicherzustellen, dass sie nicht mit dem Gerät spielen.

Dieses Gerät ist nicht dafür bestimmt, durch Personen (einschließlich Kinder) mit eingeschränkten physischen, sensorischen oder geistigen Fähigkeiten oder mangels Erfahrung und/ oder mangels Wissen benutzt zu werden.

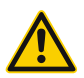

#### **Warnung! Stromschlag**

**Durch unsachgemäßes Anschließen des Steuergeräts besteht Verletzungsgefahr durch Stromschlag und das Gerät kann beschädigt werden.** 

- Lesen Sie die beiliegenden Sicherheitshinweise, die Sicherheitshinweise dieser Betriebsanleitung sowie die Anleitung Ihres Steuergeräts vor Inbetriebnahme des Steuergeräts vollständig durch und beachten Sie die darin gegebenen Vorsichtsmaßnahmen.
- Schließen Sie nur WELLER WX-Werkzeuge an.
- Verwendung Sie niemals den USB-Port als Spannungsversorgung für Fremdgeräte.

**Bei defektem Gerät können aktive Leiter frei liegen oder der Schutzleiter ohne Funktion sein.**

- Reparaturen müssen durch von Weller ausgebildete Personen erfolgen.
- Ist die Anschlussleitung des Elektrowerkzeugs beschädigt, muss sie durch eine speziell vorgerichtete Anschlussleitung ersetzt werden, die über die Kundendienstorganisation erhältlich ist.

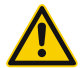

#### **Warnung! Verbrennungsgefahr**

**Beim Betrieb des Steuergeräts besteht Verbrennungsgefahr am Lötwerkzeug. Werkzeuge können nach dem Ausschalten noch längere Zeit heiß sein.**

- Legen Sie das Lötwerkzeug bei Nichtgebrauch immer in der Sicherheitsablage ab.
- Schließen Sie Vakuum und Heißluft nur an den dafür vorgesehenen Anschlüssen an.
- Den Heißluftkolben nicht auf Personen oder brennbare Gegenstände richten.

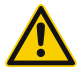

#### **Warnung! Brand- und Explosionsgefahr!**

#### **Brandgefahr durch heiße Werkzeuge**

- Legen Sie das Lötwerkzeug bei Nichtgebrauch immer in der Sicherheitsablage ab.
- Den Heißluftkolben nicht auf Personen oder brennbare Gegenstände richten.
- Halten Sie explosive und brennbare Gegenstände fern.
- Gerät nicht bedecken.

#### **Bestimmungsgemäße Verwendung**

Versorgungseinheit für WELLER WX-Lötwerkzeuge.

Verwenden Sie die Reparaturstation ausschließlich gemäß dem in der Betriebsanleitung angegebenen Zweck zum Löten und Entlöten unter den hier angegebenen Bedingungen.

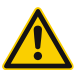

Brennbare Gase und Flüssigkeiten dürfen nicht abgesaugt werden.

Das Gerät darf nur mit korrekt eingesetzen und dafür vorgesehenen Filterkartuschen betrieben werden. Ersetzen Sie volle Filterkartuschen. Gerät nur in Innenräumen verwenden. Vor Feuchtigkeit und direkter Sonneneinstrahlung schützen.

Der bestimmungsgemäße Gebrauch schließt auch ein, dass

- Sie diese Anleitung beachten,
- Sie alle weiteren Begleitunterlagen beachten,
- Sie die nationalen Unfallverhütungsvorschriften am Einsatzort beachten.

Für eigenmächtig vorgenommene Veränderungen am Gerät wird vom Hersteller keine Haftung übernommen.

#### **Benutzergruppen**

Aufgrund unterschiedlich hoher Risiken und Gefahrenpotentiale dürfen einige Arbeitsschritte nur von geschulten Fachkräften ausgeführt werden.

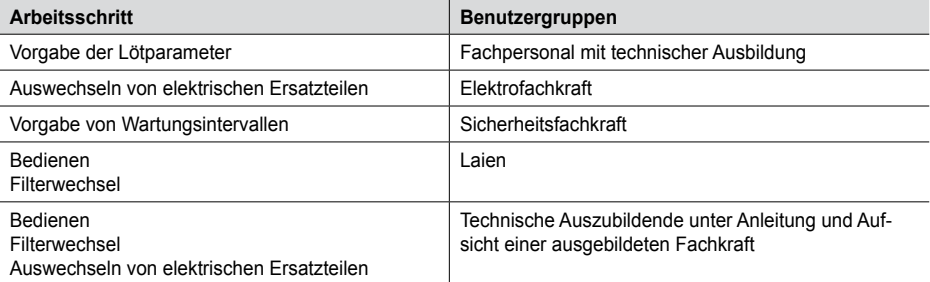

## **Gerät in Betrieb nehmen**

#### *Achtung!*

*Beachten Sie die jeweiligen Betriebsanleitungen der angeschlossenen Geräte.*

Nehmen Sie das Gerät wie im Kapitel "Inbetriebnahme" beschrieben in Betrieb.

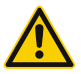

Überprüfen Sie, ob die Netzspannung mit der Angabe auf dem Typenschild übereinstimmt.

Gerät nur ausgeschaltet an die Steckdose anschließen.

Nach dem Einschalten des Gerätes führt der Mikroprozessor einen Selbsttest durch und liest die im Werkzeug gespeicherten Parameterwerte aus.

Solltemperatur und Festtemperaturen sind auf dem Werkzeug gespeichert. Temperatur-Istwert steigt bis zur Solltemperatur (= Lötwerkzeug wird aufgeheizt).

## **Löten und Entlöten**

Führen Sie die Lötarbeiten gemäß der Betriebsanleitung Ihres angeschlossenen Lötwerkzeuges durch.

#### **Behandlung der Lötspitzen**

- Benetzen Sie beim ersten Aufheizen die selektive und verzinnbare Lötspitze mit Lot. Dies entfernt lagerbedingte Oxydschichten und Unreinheiten der Lötspitze.
- Achten Sie bei Lötpausen und vor dem Ablegen des Lötkolbens darauf, dass die Lötspitze gut verzinnt ist.
- Verwenden Sie keine zu aggressiven Flussmittel.
- Achten Sie immer auf den ordnungsgemäßen Sitz der Lötspitzen.
- Wählen Sie die Arbeitstemperatur so niedrig wie möglich.
- Wählen Sie die für die Anwendung größtmögliche Lötspitzenform Daumenregel: ca. so groß wie das Lötpad.
- Sorgen Sie für einen großflächigen Wärmeüber-

#### **Überlastabschaltung**

Um die Überlastung der Station zu vermeiden wird bei Überlast die Leistung automatisch reduziert.

gang zwischen Lötspitze und Lötstelle, indem Sie die Lötspitze gut verzinnen.

- Schalten Sie bei längeren Arbeitspausen das Lötsystem aus oder verwenden Sie die Weller Funktion zur Temperaturabsenkung bei Nichtgebrauch
- Benetzen Sie die Spitze mit Lot, bevor Sie den Lötkolben für längere Zeit ablegen.
- Geben Sie das Lot direkt auf die Lötstelle, nicht auf die Lötspitze.
- Wechseln Sie die Lötspitzen mit dem dazugehörigen Werkzeug.
- Üben Sie keine mechanische Kraft auf die Lötspitze aus.

#### *Hinweis*

*Die Steuergeräte wurden für eine mittlere Lötspitzengröße justiert. Abweichungen durch Spitzenwechsel oder der Verwendung von anderen Spitzenformen können entstehen.*

#### **Potentialausgleich**

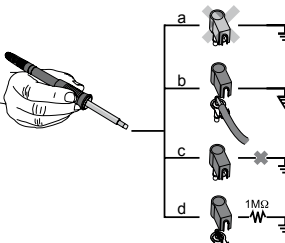

Durch unterschiedliche Schaltung der 3,5 mm Schaltklinkenbuchse sind 4 Varianten möglich:

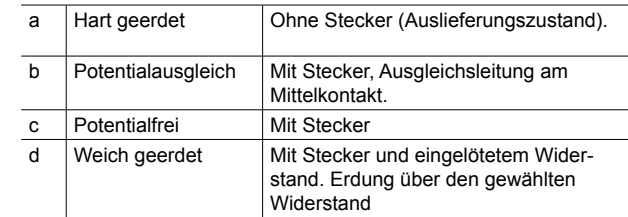

#### **Firmware update durchführen**

#### *Hinweis*

*Während das Firmware update läuft, darf die Station nicht ausgeschalten werden.*

1. Station ausschalten.

2. Speicherstick in die USB-Schnittstelle einstecken.

3. Station einschalten.

Firmware update wird automatisch durchgeführt. Falls Sie eine aktuellere Firmware bereits auf Ihrer Station installiert haben, wird diese nicht verändert.

## **Pflege und Wartung**

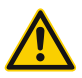

#### **Warnung!**

*Vor allen Arbeiten am Gerät Stecker aus der Steckdose ziehen.*

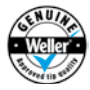

#### **Warnung!**

*Nur original WELLER-Ersatzteile verwenden.*

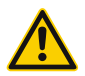

#### **Warnung! Verbrennungsgefahr**

- Lötspitzenwechsel nur in kaltem Zustand
- Saugdüsenwechsel und Reinigung nur in heißem Zustand mit passendem Werkzeug
- Heißluftdüsenwechsel nur mit passendem Werkzeug
- Zinnsammelbehälter nur in kaltem Zustand reinigen oder wechseln

Bedienpanel mit geeignetem Reinigungstuch bei Verunreinigung reinigen.

#### **Filterwechsel**

Zur ordnungsgemäßen Funktion des Filtersystems muss der Filter wie folgt gewechselt werden

- mindestens 1 mal pro Jahr oder
- nach Anzeige oder
- nach Wartungsplan

*Verschmutzte Filter müssen als Sondermüll behandelt werden.* 

*Entsorgen Sie ausgetauschte Geräteteile, Filter oder alte Geräte gemäß den Vorschriften Ihres Landes.*

*Tragen Sie geeignete Schutzausrüstung.*

**DE**

Die Lötwerkzeuge haben eine Nutzungserkennung (Sensor) im Griff, welche bei Nichtbenutzung des Lötwerkzeugs den Abkühlvorgang auf Standby Temperatur automatisch einleitet.

## **Standby Zeit (Temperaturabschaltung) All and Standby Tool-Parameter Standby Zeit (Temperatural Allegeries)**

Bei Nichtgebrauch des Lötwerkzeugs wird die Temperatur nach Ablauf der eingestellten Standby Zeit auf Standby Temperatur abgesenkt. Im Display erscheint "Standby".

Drücken der Bedien-Taste beendet diesen Standby Zustand. Der im Werkzeug integrierte Sensor erkennt die Zustandsänderung und deaktiviert den Standby Zustand, sobald das Werkzeug bewegt wird.

## **AUTO-OFF Zeit (Automatische Abschaltzeit) Menüaufruf**  $\blacktriangleright$  **Tool-Parameter**

Bei Nichtgebrauch des Lötwerkzeugs wird nach Ablauf der AUTO-OFF Zeit die Heizung des Lötwerkzeuges abgeschaltet.

Die Temperaturabschaltung wird unabhängig von der eingestellten Standby-Funktion ausgeführt. Die Isttemperatur wird angezeigt und dient als Restwärmeanzeige. Im Display erscheint "AUTO-OFF".

![](_page_10_Picture_245.jpeg)

## **Max. Heißluftdauer WXHAP** Max. Heißluftdauer WXHAP Menüaufruf **Tool-Parameter**

Die Einschaltzeit für den Heißluftstrom des WXHAP kann in 1er-Schritten von 0 bis 300 s begrenzt werden. Werkseinstellung ist 0 s ("OFF"), d.h. der Luftstrom wird aktiviert, solange der Taster am Heißluftkolben oder der optionale Fußschalter gedrückt ist.

# **Offset (Temperatur-Offset)** Menüaufruf **Tool-Parameter Constant Constant Constant Constant Constant Constant Constant Constant Constant Constant Constant Constant Constant Constant Constant Constant Constant Constant Co**

Die tatsächliche Lötspitzentemperatur kann durch Eingabe eines Temperatur-Offsets um ± 40 °C (± 72 °F) angepasst werden.

**Option Beschreibung** OFF AUTO-OFF Funktion ist ausgeschaltet (Werkseinstellung) 1-999 min AUTO-OFF Zeit, individuell einstellbar.

![](_page_10_Picture_246.jpeg)

**Empfindlichkeit** Menüaufruf **Tool-Parameter**

Die Funktion bestimmt das Aufheizverhalten des Lötwerkzeuges zum Erreichen der eingestellten Werkzeugtemperatur.

#### **Regelverhalten** Menüaufruf **Tool-Parameter**

![](_page_11_Picture_299.jpeg)

#### **Tastenverriegelung WXHAP** Menüaufruf **Tool-Parameter**

Mit dieser Funktion kann das werkseitig eingestellte Tastenverhalten des WXHAP Kolbens verändert werden.

![](_page_11_Picture_300.jpeg)

*Konstantes Leuchten bedeutet das Erreichen der vorgewählten Temperatur bzw. die Temperatur ist innerhalb des vorgegebenen Prozessfensters. Blinken signalisiert, dass das System aufheizt bzw. die Temperatur außerhalb des Prozessfens-*

#### **Prozessfenster** Menüaufruf **Tool-Parameter**

Der im Prozessfenster eingestellte Temperaturbereich bestimmt das Signalverhalten des potentialfreien Schaltausgangs.

#### *Hinweis*

*Bei Werkzeugen mit LED Ringlicht (z. B. WXDP 120) bestimmt das Prozessfenster das Leuchtverhalten des LED Ringlichts.*

CHN  $|\oplus \overline{\mathbf{x}}$ DEN Dansk ENG | English ESP Español FIN Suomi FRA Français GER Deutsch HUN Magyar ITA | Italiano POR Português

#### **Sprache** Menüaufruf **F** Stationsparameter

![](_page_11_Picture_301.jpeg)

*ters ist.*

 $\overline{a}$ 

![](_page_11_Picture_302.jpeg)

![](_page_11_Picture_303.jpeg)

#### **Temperaturversion °C/°F (Temperatureinheiten)** a Menüaufruf **▶ Stationsparameter**

![](_page_11_Picture_304.jpeg)

## **Passwort (Verriegelungsfunktion)** Menüaufruf **> Stationsparameter**

Nach Einschalten der Verriegelung sind an der Lötstation nur noch die Festtemperatur-Tasten bedienbar. Alle anderen Einstellungen können bis zur Entriegelung nicht mehr verstellt werden.

#### *Hinweis*

*Soll es wirklich nur einen Temperaturwert zur Auswahl geben, müssen die Bedien-Tasten (Festtemperatur- Tasten) auf den gleichen Temperaturwert eingestellt werden.*

#### **Lötstation verriegeln**

Den gewünschten dreistelligen Verriegelungscode (zwischen 001-999) mit der Taste UP / DOWN einstellen. Code mit der Eingabe-Taste bestätigen.

Die Verriegelung ist aktiv (im Display ist ein Schloss zu sehen).

#### **Lötstation entriegeln**

1. Parametermenü aufrufen. Ist die Verriegelung aktiv, öffnet sich automatisch der Passwort-Menü-Punkt. Im Display erscheinen drei Sterne  $(***).$ 

Um eine übersichtlichere Displayanzeige zu erhalten, kann der Anzeigemodus von der 3-kanaligen zur 1-kanaligen Anzeige umgeschalten werden.

Bei der Einzelkanalanzeige, erfolgt nach der Einstellung der Temperatur eines Werkzeugkanals kein automatischer Rücksprung in die 3-Kanal-Anzeige.

#### 2. Den dreistelligen Verriegelungscode mittels UP / DOWN-Tasten einstellen.

3. Code mit der Eingabe-Taste bestätigen.

#### *Code vergessen?*

*Wenden Sie sich bitte an unseren Kunden Service: technical-service@weller-tools.com*

#### **Einzelkanalanzeige** Menüaufruf **▶ Stationsparameter**

Der Rücksprung ist durch ┌ 2 ┐ möglich.

![](_page_12_Picture_301.jpeg)

Um ein vorzeitiges Starten der Pumpe zu verhindern oder um eine definierte Vorwärmzeit der Lötstelle zu gewährleisten, kann eine Einschaltverzögerung eingestellt werden.

#### **Vakuum Vorlauf Menüaufruf <b>Stationsparameter Menüaufruf <b>Stationsparameter**

![](_page_12_Picture_302.jpeg)

#### **Vakuum Nachlauf** Menüaufruf **> Stationsparameter**

Um das Verstopfen des Entlötkolbens zu verhindern, kann eine Vakuum Nachlauf-Zeit eingestellt werden.

![](_page_12_Picture_303.jpeg)

#### **Manometerschwelle** Manometerschwelle Menüaufruf **Stationsparameter**

Mit dieser Funktion kann das Wartungsintervall des Entlötwerkzeugs definiert werden. Hierbei wird der Wert in mbar festgelegt, bei dem das elektrische Manometer bei verschmutztem Saugsystem eine Warnmeldung auslöst (LED der Vakuumpumpe wechselt von grün auf rot). Der eingestellte Wert hängt von den verwendeten Saugdüsen ab. Einstellbar -400 mbar bis -800 mbar Werkseinstellung -600 mbar

1. System (Spitzen und Filter) müssen frei sein.

- 2. Menüpunkt "Manometerschwelle" im Menü auswählen.
- 3. "Manometerschwelle" -Druckwert mit Taste UP oder DOWN einstellen. Die LED Regelkontrolle schaltet von rot auf grün hin und her. Mit Taste UP den Unterdruck um 50 bis 80 mbar erhöhen, den Vakuumschlauch zusammendrücken und kontrollieren ob die Kontrollleuchte von grün auf rot schaltet.
- 4. Eingestellte Änderung übernehmen.

## **Schnittstelle COM 1 / 2** a Menüaufruf **▶** Stationsparameter

![](_page_13_Picture_171.jpeg)

#### **Potentialfreier Schaltausgang 1** Menüaufruf ▶ Stationsparameter

Der potentialfreie Schaltausgang 1 befindet sich am Anschluss COM 1.

![](_page_13_Picture_172.jpeg)

![](_page_13_Picture_7.jpeg)

*Ist die Schnittstelle COM1 zusätzlich auf "Stop&Go" eingestellt, wird die "Filter voll" Meldung vom WX HUB ausgewertet und es erscheint bei Bedarf ein Hinweis im Display.*

#### **Potentialfreier Schaltausgang 2** Menüaufruf **> Stationsparameter**

Der potentialfreie Schaltausgang 2 befindet sich am Anschluss COM 2.

![](_page_13_Picture_173.jpeg)

![](_page_13_Figure_13.jpeg)

#### *Hinweis*

*Ist die Arbeitstemperatur für den Roboter erreicht, dann wird im Display ein – ok – angezeigt.*

# **Technische Daten**

![](_page_14_Picture_120.jpeg)

# **Fehlermeldungen und Fehlerbehebung**

![](_page_15_Picture_239.jpeg)

# **Symbole**

![](_page_15_Picture_240.jpeg)

den Vorschriften Ihres Landes.

# **DE**

# **Original Konformitätserklärung**

#### **Reparaturstation WXR 3 Werkzeug WXHAP 200, WXDP 120, WXDV 120, WXP 65, WXP 120, WXP 200, WXMP, WXMT, WXSB 200, WXHP 120**

Wir erklären, dass die bezeichneten Produkte die Bestimmungen folgender Richtlinien erfüllen: 2011/65/EU (RoHS), 2004/108/EG, 2006/42/EG

Angewandte harmonisierte Normen:

DIN EN 55014-1: 2012-05 DIN EN 60335-1: 2012-10 DIN EN 55014-2: 2009-06 DIN EN 60335-2-45: 2012-08 DIN EN 61000-3-2: 2010-03/2011-06 DIN EN 62233: 2008-11/2009-04 DIN EN 61000-3-3: 2014-03 DIN EN 50581:2013-02

![](_page_16_Picture_7.jpeg)

T. Fischer S. Hofmann Technischer Leiter Geschäftsführer Bevollmächtigt die technischen Unterlagen zusammenzustellen. Weller Tools GmbH Carl-Benz-Straße 2, 74354 Besigheim, Germany

#### **Garantie**

Die Mängelansprüche des Käufers verjähren in einem Jahr ab Ablieferung an ihn. Dies gilt nicht für Rückgriffsansprüche des Käufers nach §§ 478, 479 BGB.

Aus einer von uns abgegebenen Garantie haften wir nur, wenn die Beschaffenheits- oder Haltbarkeitsgarantie von uns schriftlich und unter Verwendung des Begriffs "Garantie" abgegeben worden ist.

Die Garantie verfällt bei unsachgemäßem Gebrauch und wenn von unqualifizierten Personen Eingriffe vorgenommen wurden.

Technische Änderungen vorbehalten! Bitte informieren Sie sich unter www.weller-tools. com.

![](_page_17_Figure_0.jpeg)

#### **GERMANY**

Weller Tools GmbH Carl-Benz-Straße 2 74354 Besigheim

Tel: +49 (0)7143 580-0 Fax: +49 (0)7143 580-108

#### **GREAT BRITAIN**

Apex Tool Group (UK Operations) Ltd Washington, Tyne & Wear NE37 1LY

Tel: +44 (0) 191 419 7700 Fax: +44 (0) 191 417 9421

#### **FRANCE**

Apex Tool Group S.N.C. 77832 Ozoir-la-Ferrière Cedex

Tel: +33 (0) 1.64.43.22.00 Fax: +33 (0) 1.64.43.21.62

#### **ITALY**

Apex Tool S.r.l. Viale Europa 80 20090 Cusago (MI)

Tel: +39 (02)9033101 Fax: +39 (02)90394231

#### **SWEDEN**

Apex Tool Group AB William Gibsons väg 1A 43376 Jonsered

Tel: +46 (0) 31 725 64 39

#### **CHINA**

Apex Tool Group A-8 building No. 38 Dongsheng Road Heqing Industrial Park, Pudong Shanghai 201201

Tel: +86 (21)60880288 Fax: +86 (21)60880289

#### **USA**

Apex Tool Group, LLC 14600 York Rd. Suite A Sparks, MD 21152

Tel: +1 (800)688-8949 Fax: +1 (800)234-0472

#### **CANADA**

Apex Tools – Canada 5925 McLaughlin Rd. Mississauga, Ontario L5R 1B8

Tel. +1 (905) 501-4785 Fax. +1 (905) 387-2640

#### **AUSTRALIA**

Apex Tools P.O. Box 366 519 Nurigong Street Albury, N.S.W. 2640 Australia

Tel: +61 (2)6058-0300 Fax: +61 (2)6021-7403

www.weller-tools.com

© 2014, Apex Tool Group, LLC. Weller® is a registered Trademark and registered Design of Apex Tool Group, LLC.

![](_page_18_Picture_30.jpeg)